# Linux/Unix Sistem Programlama

2023-2024 Bahar Dönemi

6-Hafta

Dr. Öğr. Üyesi Nurullah ÖZTÜRK

### **Paket ve Güncelleme İşlemleri**

• Paket, genelde bir yazılımın derlenmiş hali yada kaynak kodudur.

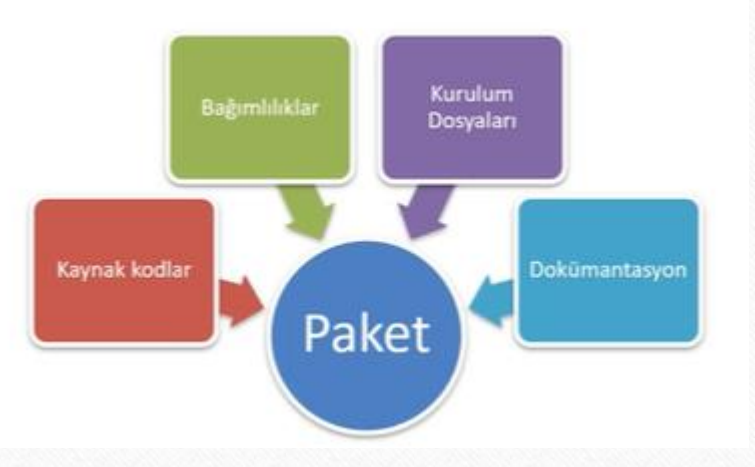

## **Paket ve Güncelleme İşlemleri**

- Paket yöneticileri, bilgisayarımıza bir paketi kolaylıkla kurmamızı, kaldırmamızı ve yapılandırmamızı sağlayan sistemlerdir.
- İstenilen paketin kurulumu için gerekli komutun verilmesi yeterlidir.
- Kaldırmak için de benzer şekilde gerekli komut ile program kaldırılabilir.

## **Paket ve Güncelleme İşlemleri**

- Apt paket yöneticisi (apt);
	- apt update komutu ile paketlerin listesini günceller. Güncel bir yazılım yüklemeden önce apt update komutu çalıştırmak faydalı olacaktır.
	- apt install komutu bilgisayarımıza yüklemek istediğimiz paketi yükler.
	- apt remove komutu bilgisayarımızda yüklü bir paketi kaldırır.
	- apt upgrade komutu bilgisayarımızda kurulu paketleri internette var olan en son sürümü ile günceller.

# **Apt önbelleği güncellenmesi**

- Apt bilgisayarımızda bir paket listesi tutmaktadır.
- Bu paket listesinde internetten indirebileceği paketlerin listesidir.
- Bu paket listesinin güncellenmesi gerekmektedir. Çünkü İnternetten indirileceği zamanda en yeni güncel versiyonunun indirilebilmesi için.
- Paket listesini görüntülemek için 'cat /etc/apt/sources.list
- 'apt update'

## **Apt Yükleme**

- Linux'ta paket (program) yüklemek için genelde paket yöneticisi kullanılır.
- 'sudo apt install vlc'
- Kurulacak paket ismini bilmiyorsanız anahtar kelime ile arama yapılabilir.
- 'sudo search image'
- Paket ismi yeşil olarak gelmektedir.

## **Apt Güncelleme**

- Linux'ta sistemde yüklü paketleri (program) güncellemek için paket yöneticisini kullanılır.
- Bilgisayarımızda kurulu olan paketin en yeni versiyonuna güncellenmesidir.
- Güncellenebilir programların listesini görmek için 'apt list --upgradable'
- 'apt list –upgradable | wc'
- Güncellenecek paketi bulunduktan sonra 'sudo apt install gedit'
- Tüm paketleri tek seferde güncellemek için 'sudo apt upgrade' kullanılır

### **Apt kaldırma**

- Linux'ta sistemde yüklü paketleri (program) kaldırmak için paket yöneticisi kullanılır.
- 'sudo apt remove vlc' komutu ile kaldırılır.
- Ancak vlc programı kurulurken ek paket ve dosyalarda kurulmaktadır bunların kaldırılması için 'sudo apt autoremove' komutu kullanılır.
- Programı kurup kullandıktan sonra o programa ait konfigürasyon dosyaları oluşmaktadır. Programı, ek paketleri ve konfigürasyon dosyalarını silmek için ise 'sudo apt purge vlc'